# 비즈탑(biztop) 서비스 소개서 비즈탑 서비스를 이용하는 첫 단계

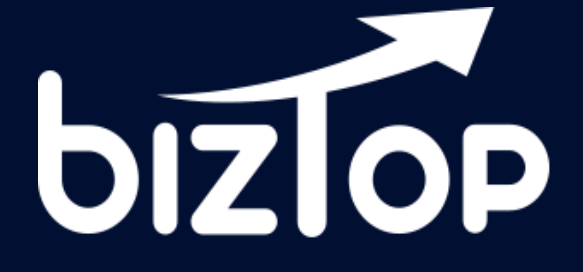

Version 1.3 | Final update 2023. 10. 20

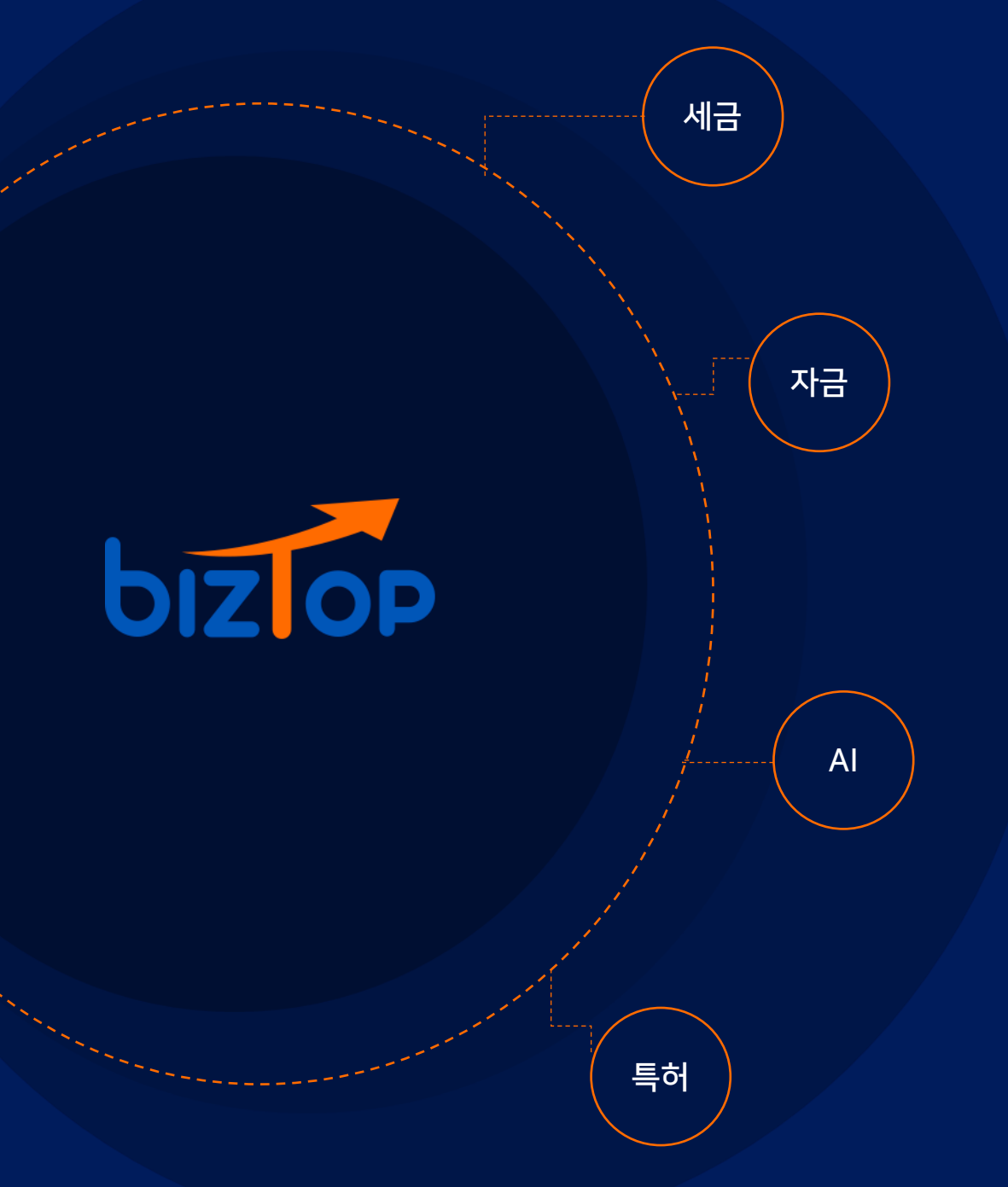

## 회사에 비즈탑을 도입하세요

우리기업에 맞는 정책자금 정보가 궁금하세요? 우리기업의 재무건전성이 궁금하세요? 매월 매입/매출액 및 예상부가세액을 확인하고 싶으세요? 주변에 거래처 / 관심기업 재무정보를 확인해보셨나요?

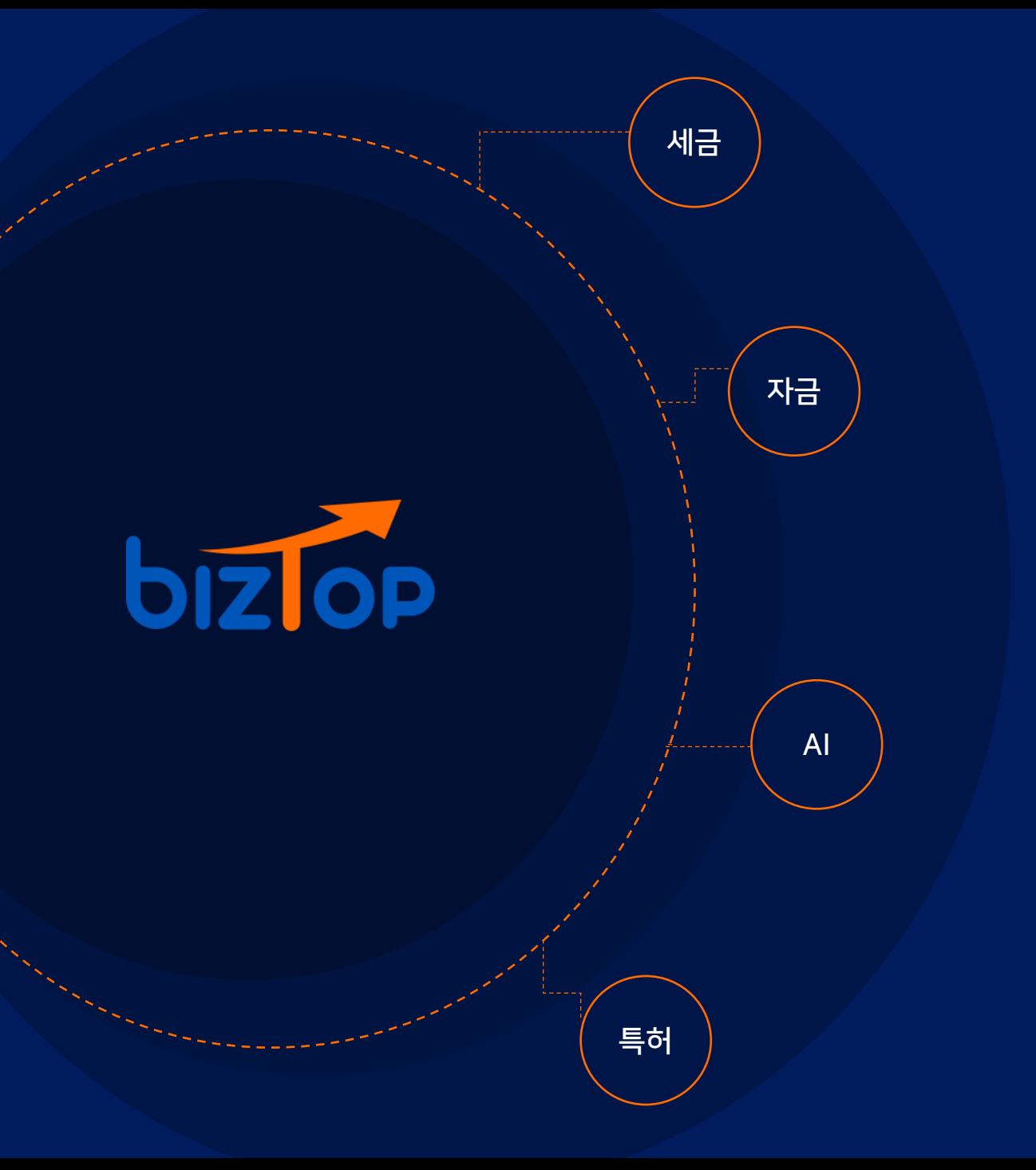

## 재무수치, 재무목표, 차입금분석 등 기업의 재무제표를 분석하는 기업 재무제표 분석 서비스입니다.

특허받은 AI기술, 정책자금 빅데이터로

## 비즈탑은

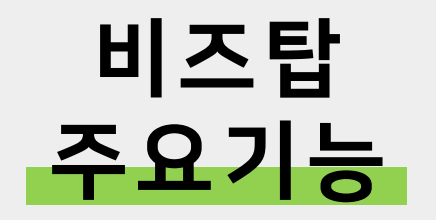

### 비즈탑의 주요기능을 소개합니다.

#목표매출액, #목표순이익, #목표자본금

## 목표치를 달성한 기업 중 70%가 신용등급이 개선되었어요.

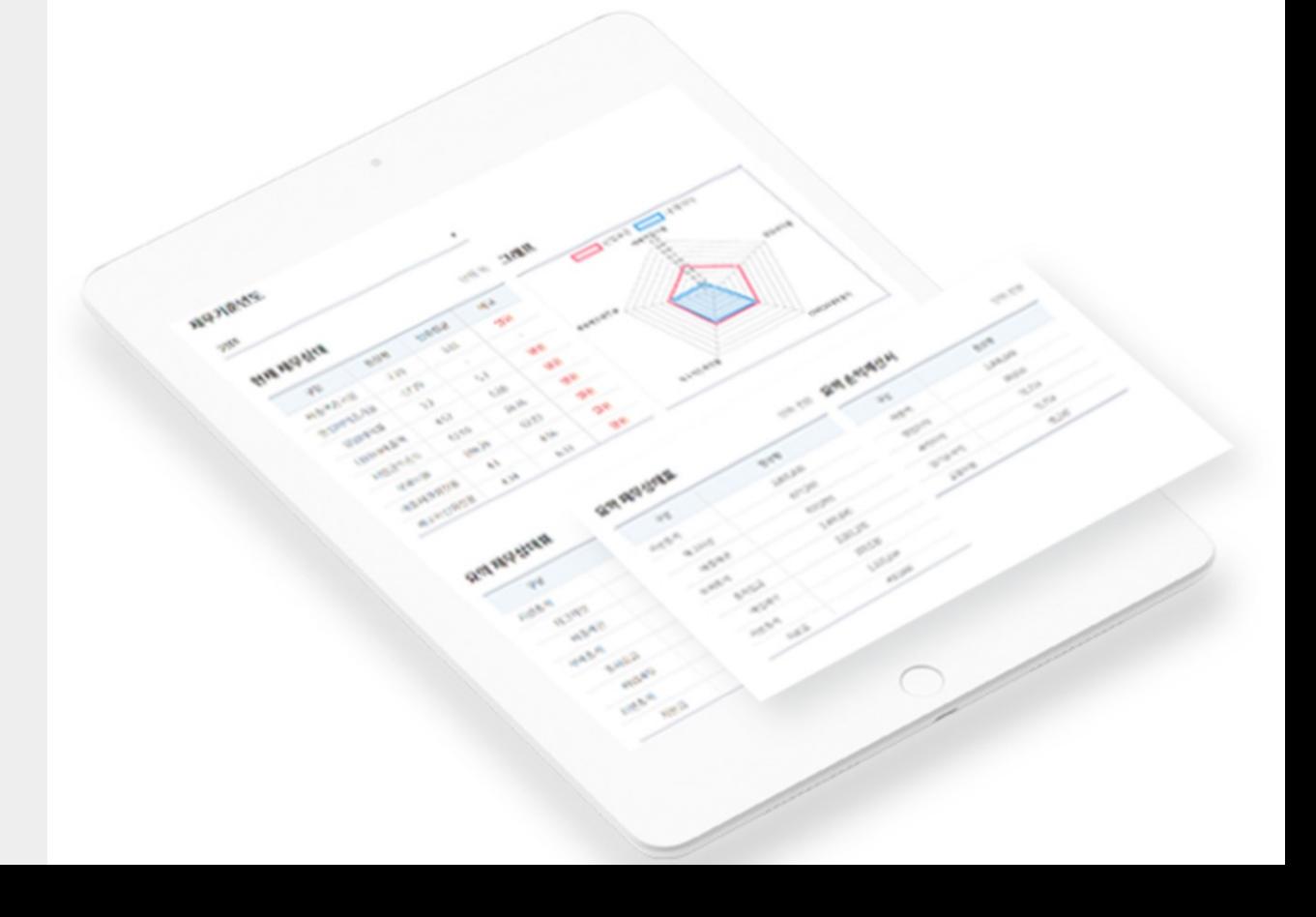

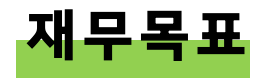

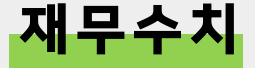

## 재무수치를 모르면, 기업을 50%만 아는 거에요.

#매출액, #순이익, #자본금

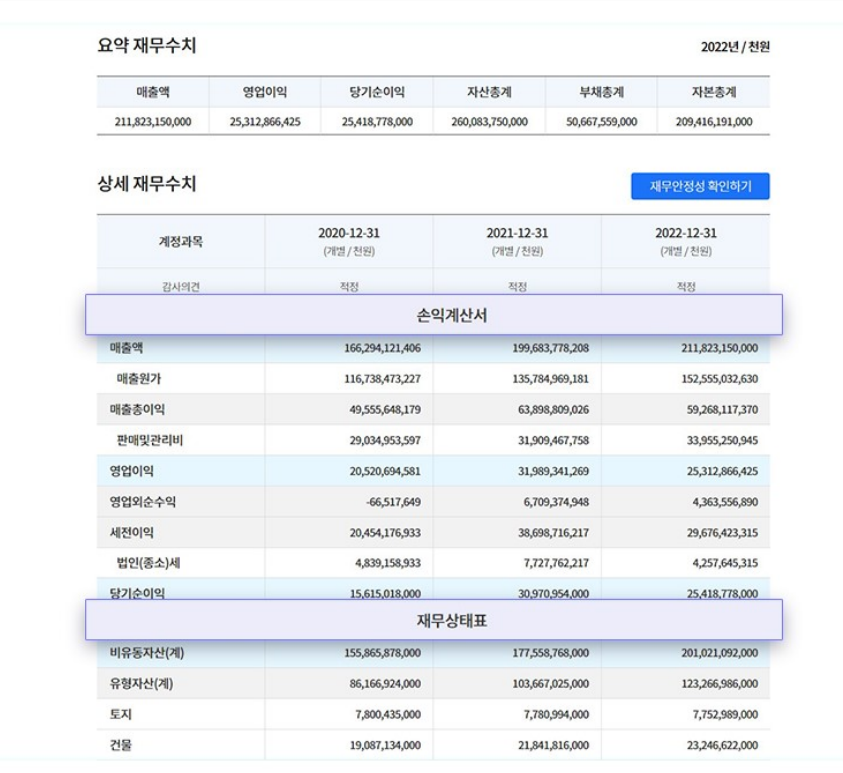

**7** 비즈탑 소식

◆ 고객센터

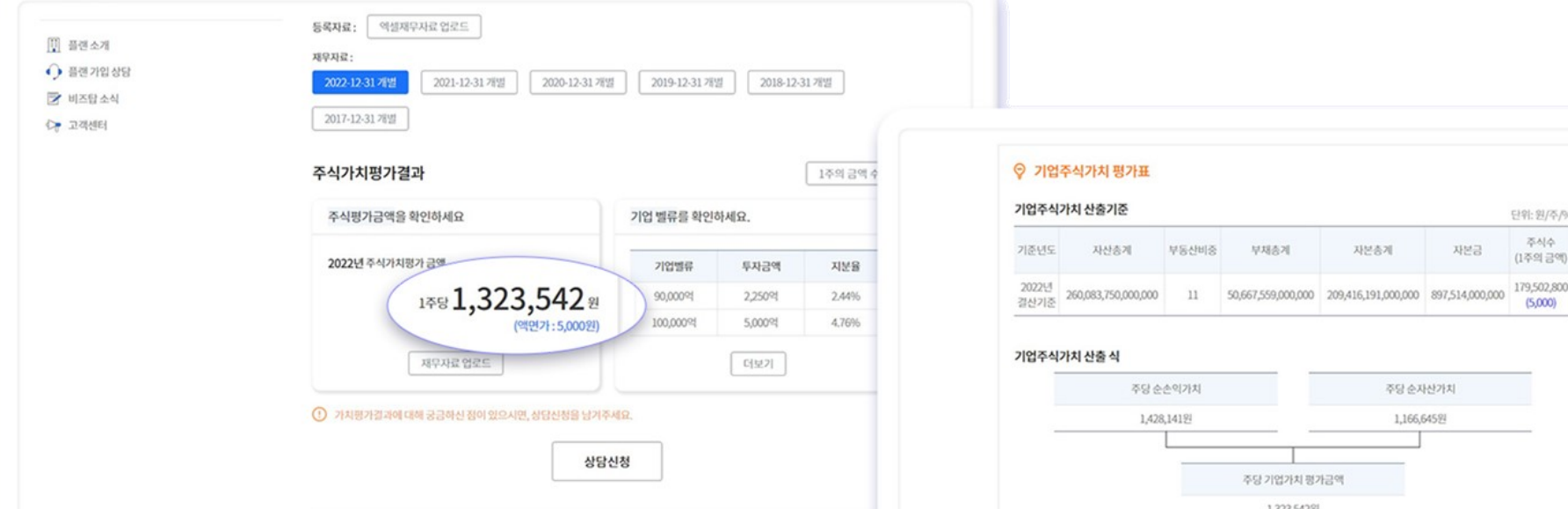

#1주당가치, #순손익/순자산가치

## 기업의 가치를 모르면 잘못된 선택으로 이어집니다.

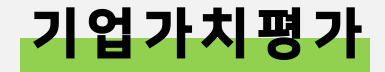

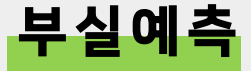

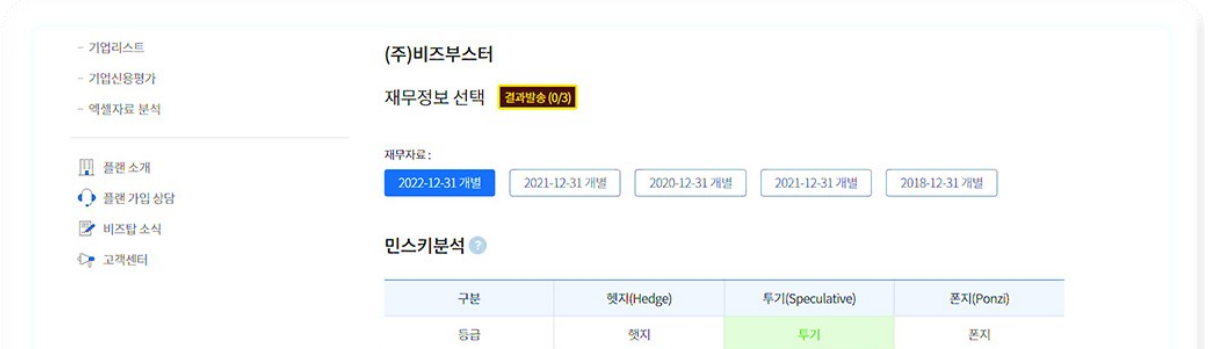

#### 당사의 "민스키 모형의 등급"은 "투기"입니다.

발생하는 이익으로 이자는 감당할 수 있지만, 원금 상환은 어려워 추가 외부 자금의 유입이 필요한 상태입니다.

#### Beaver's Model

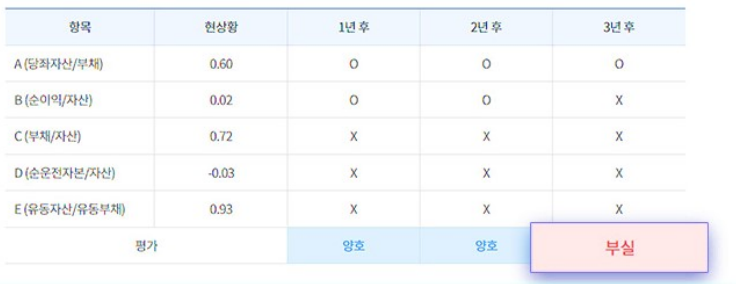

## 부도기업은 재무적인 공통점들이 있어요.

#### #민스키분석, #비버모델

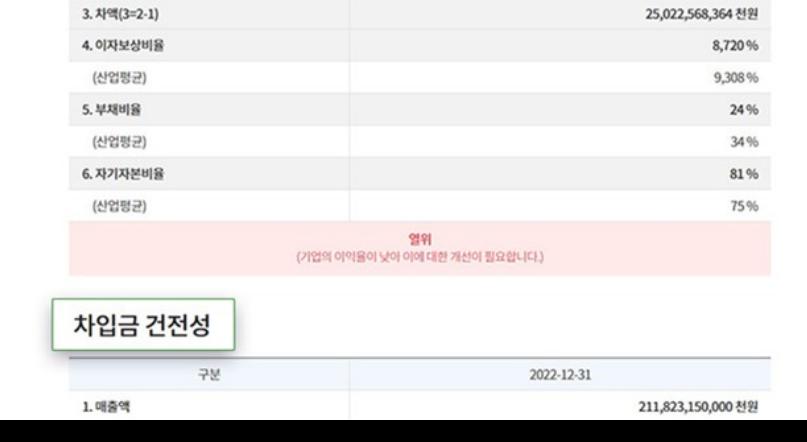

2022-12-31

290,298,061 천원

25,312,866,425 천원

재무 안정성

1.금융비용

2. 영업이익

구분

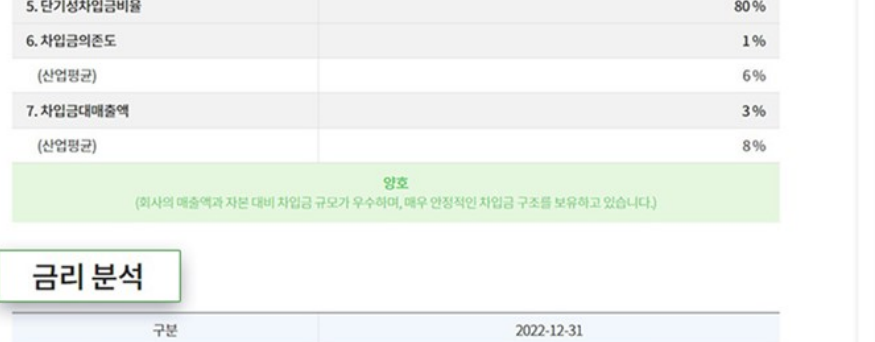

3,921,730,000 천원

-570,137,000 천원

#대출 평균이자율, #대출건전성

3. 현금화가능자산

4. 순차입금(4=2-3)

## 추가 대출이 가능한지 알려드립니다.

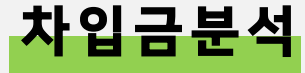

듀퐁분석

## 기업의 수익구조를 모르면, 기업을 모르는 거에요.

#ROE, #수익분석, #비용분석,

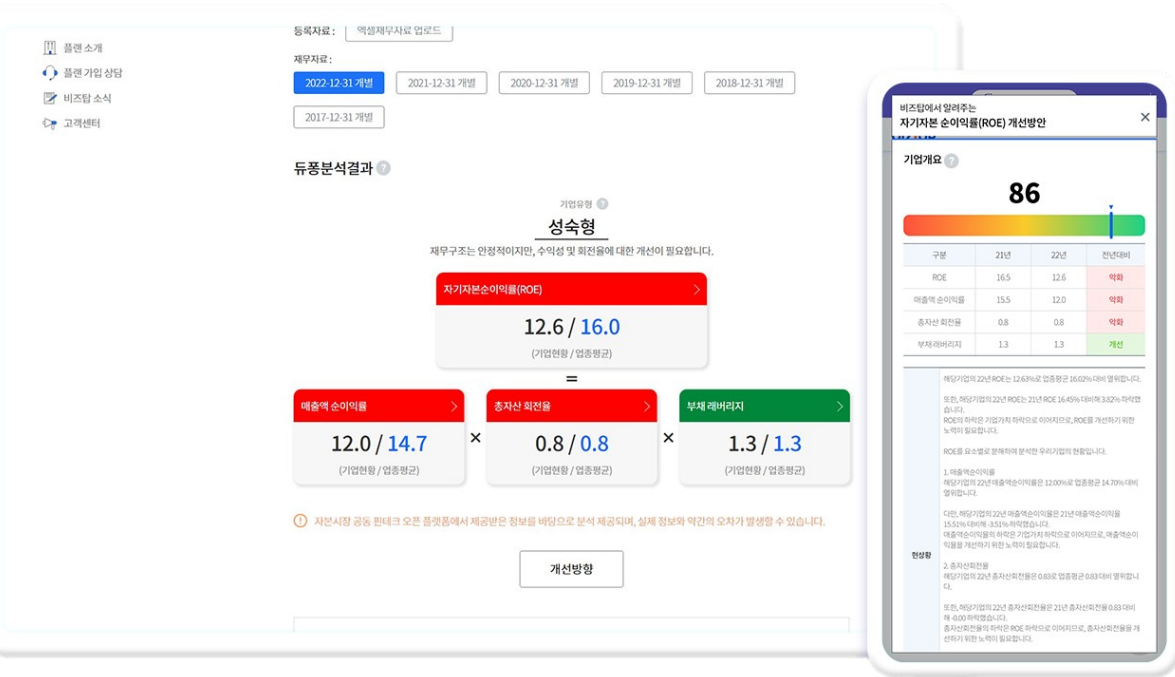

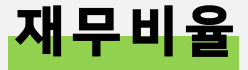

## 연도별 재무비율의 변화로 기업의 흥망성쇠를 알 수 있어요.

#성장성, #수익성, #생산성, #활동성

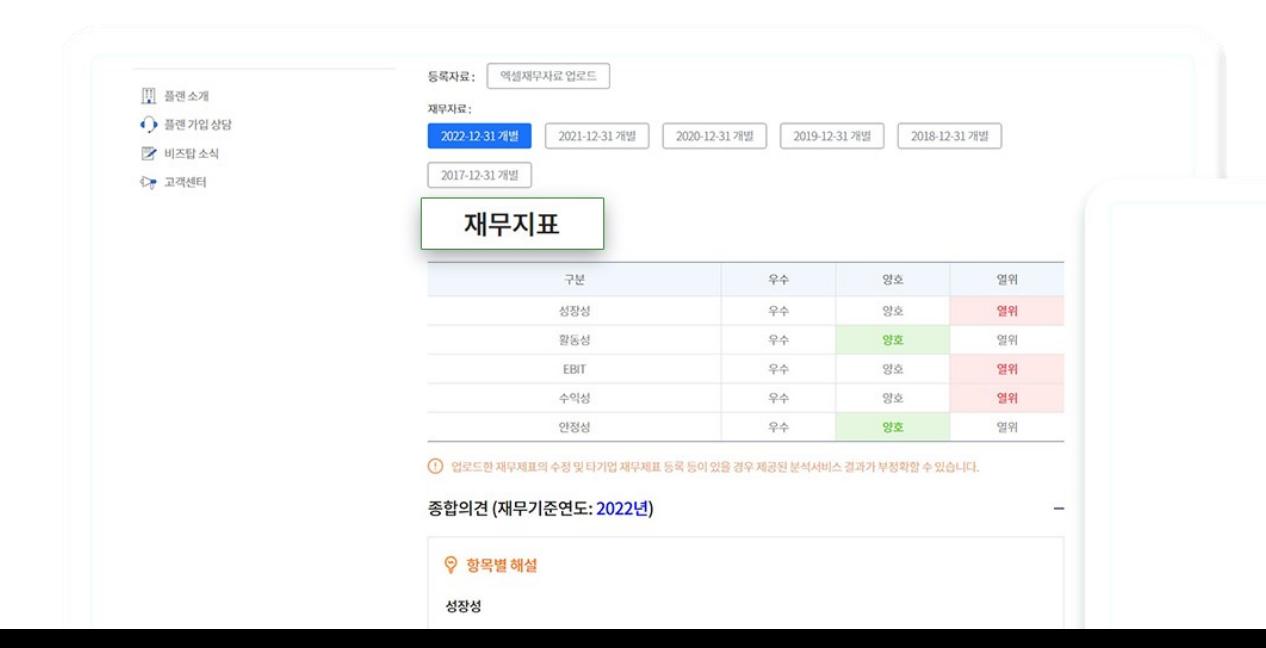

#### 종합의견 (재무기준연도: 2022년)

#### ♡ 항목별 해설

성장성

당해연도 기업의 자전, 자본 등 경영규모와 기업활동의 성과가 전년에 비하여 어떻게 변동 하였는가를 나타내는 지표로 기업 의 경쟁력이나 미래의 수익창출능력을 간접적으로 나타 냅니다. 성장성은 총자산증가율, 유형자산증가율, 매출액증가율 등으로 평가할 수 있으며, 당사와 영위 업종 평균과 비교한 값은 아

래와 같습니다.

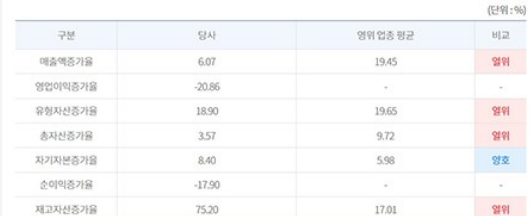

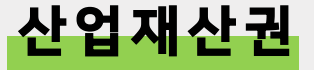

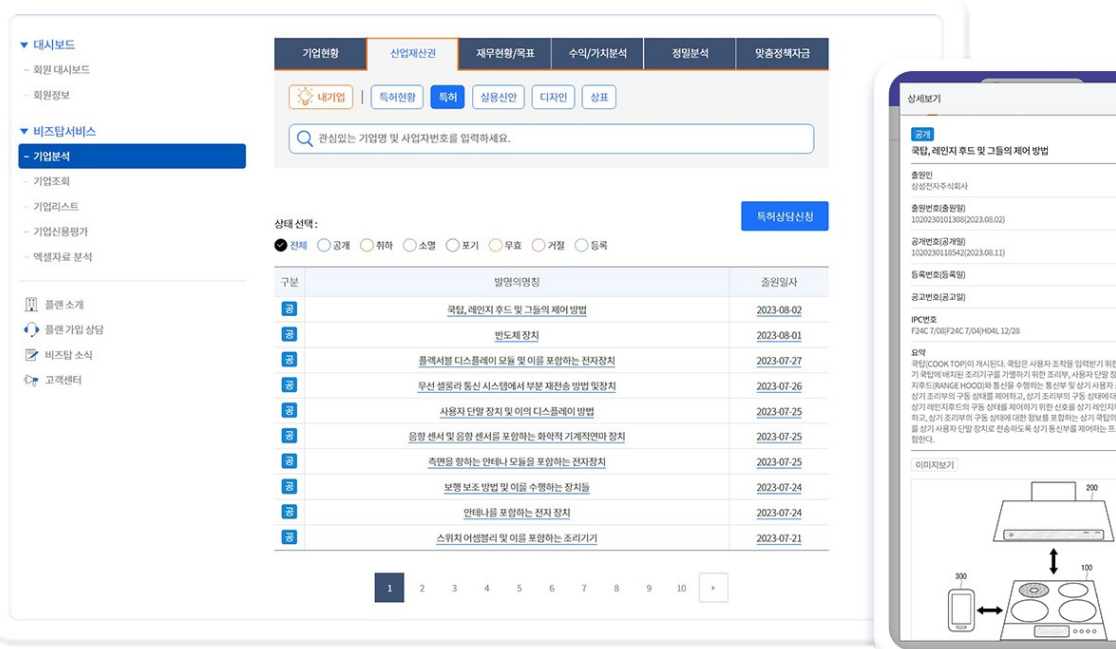

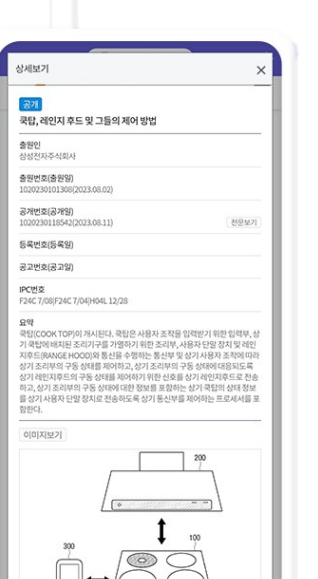

## 특허를 봐야 기업의 기술력을 정확히 알 수 있어요.

#특허, #실용신안, #디자인, #상표

# **비즈탑 활용T IP**

#### 비즈탑 기능의 활용 TIP을 소개합니다.

적정 순이익 등 기업신용등급을 고려한 결산 가이드라인을 알려드립니다. (재무목표도 엑셀 재무제표 등록 시 좀 더 정확한 재무목표치를 확인할 수 있어요.)

엑셀형태의 가결산 재무제표(재무상태표, 손익계산서)만 등록하세요.

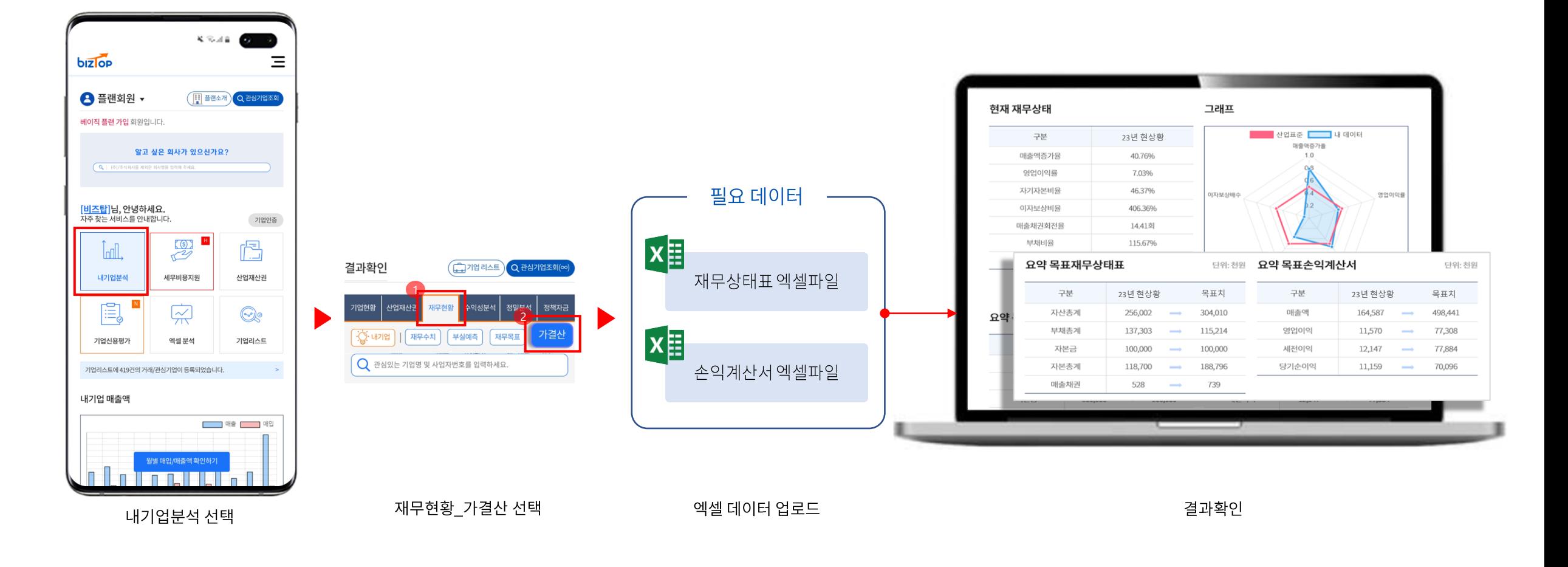

### " 가결산 자료를 받았는데, 이렇게 결산을 마무리 해도 되나요?"

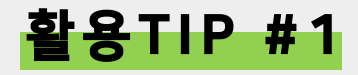

#### 홈택스 계정정보(ID/PASSWARD)만 입력해보세요. 예상부가세액은 기본 월별 매입/매출과 계산서 상세내역을 한곳에서 확인할 수 있습니다.

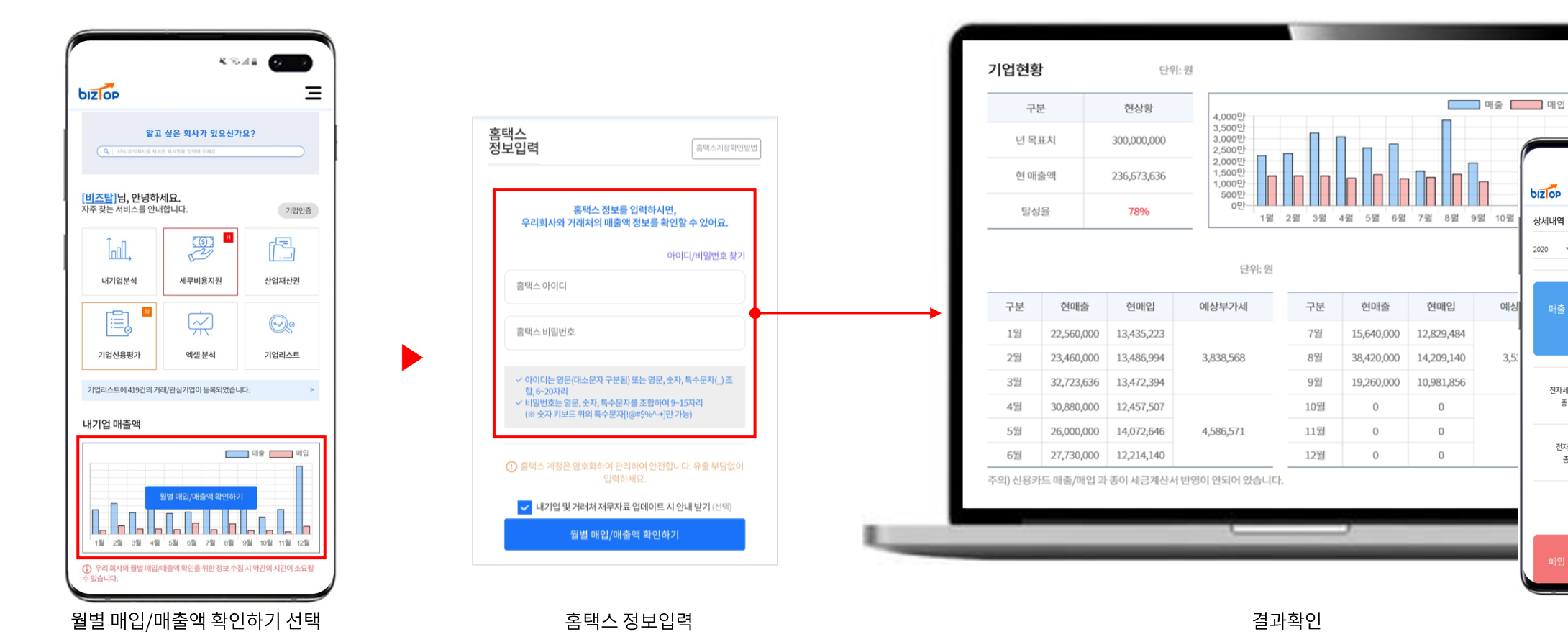

## " 이번분기 부가세액이 궁금합니다."

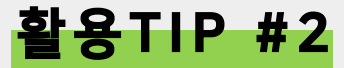

 $X \otimes A$  is  $\bullet$ 

236,673,636

117,159,384

236,673,636 원

공급가액

0원

공급가액

bizlop

상세내역

전자세금계산서

총 70건

전자계산서

총0건

 $2020 \qquad \bullet \quad 01 \quad \bullet \quad \sim 2020 \qquad \bullet \quad 10 \quad \bullet$ 

 $\equiv$ 

#### 정책자금 빅데이터에서 AI가 선별한 우리기업 맞춤 정책자금을 알려드립니다.

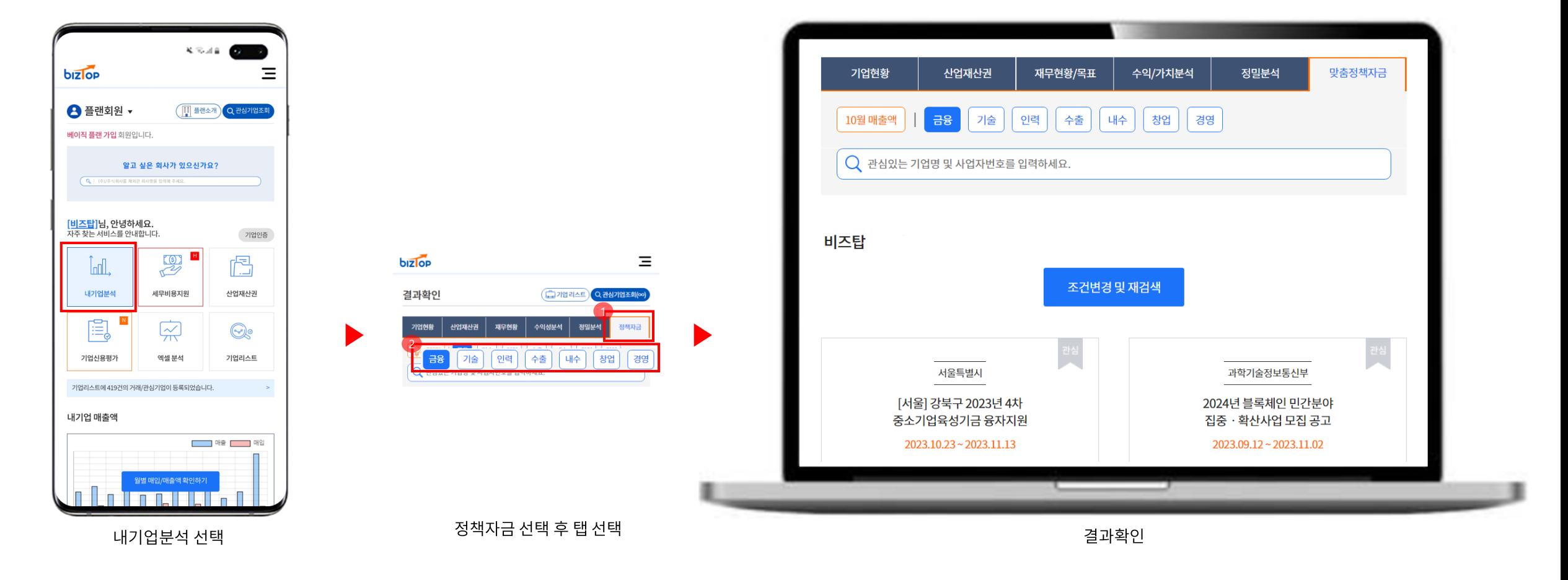

## " 혹시 우리가 받을 수 있는 정책자금이 있나요?"

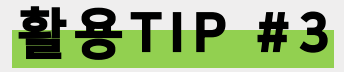

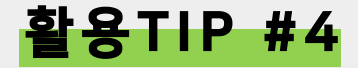

### " 관심기업의 재무정보가 궁금합니다."

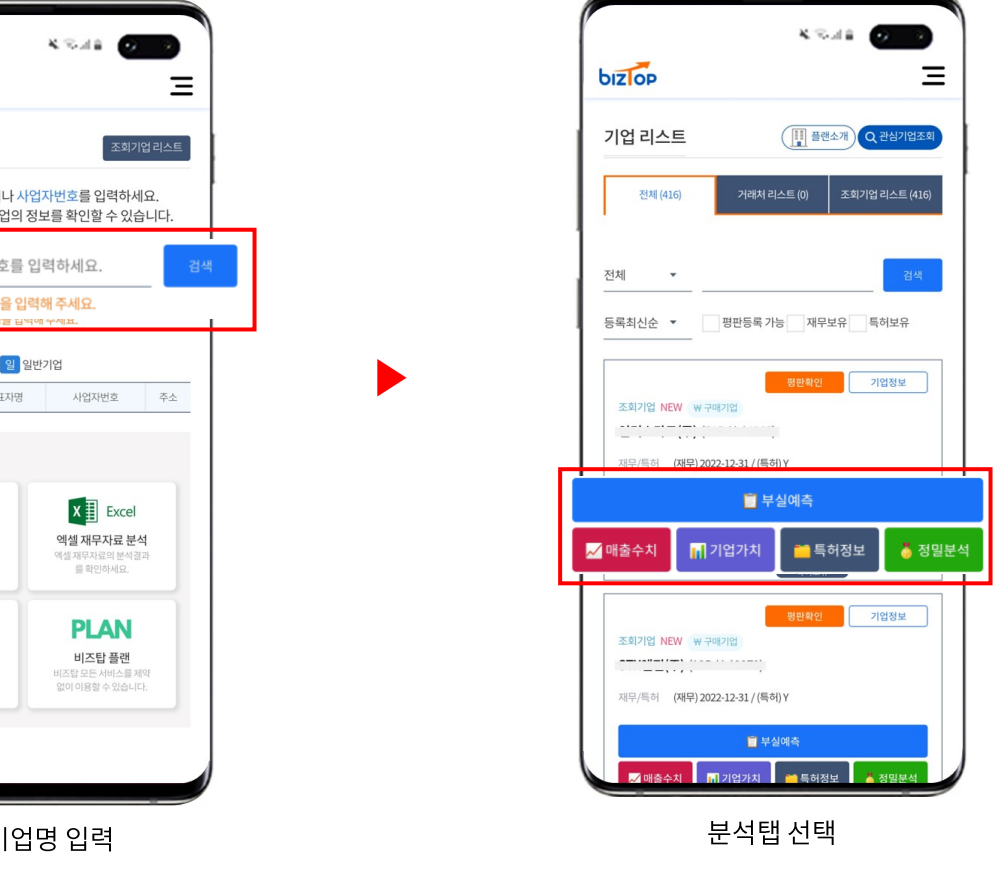

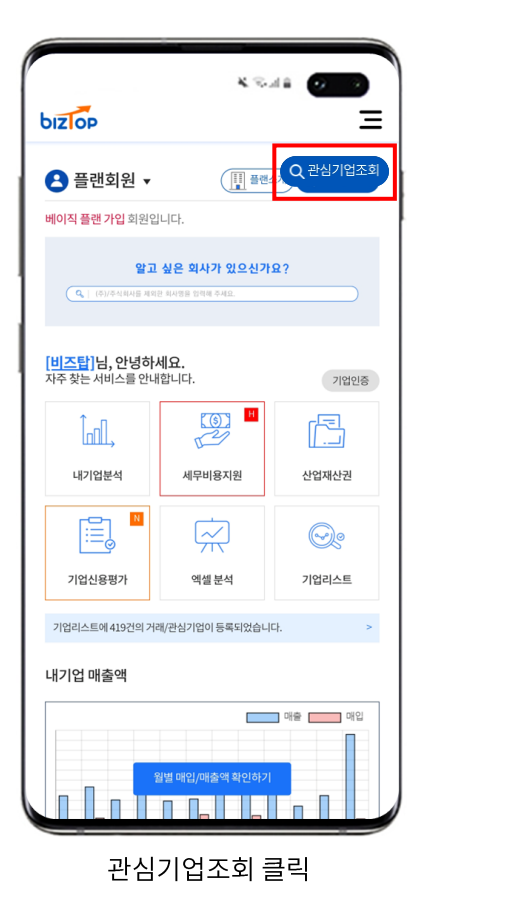

▶

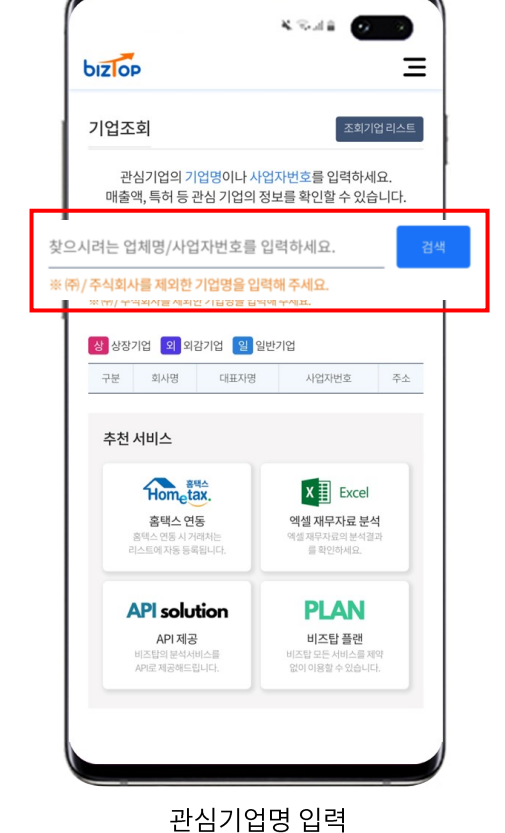

관심기업조회에서

부실예측은 기본, 재무수치부터 정밀분석까지 한번에 확인 (홈택스 연동 시, 거래처의 정보 재무분석정보도 확인 가능합니다.)

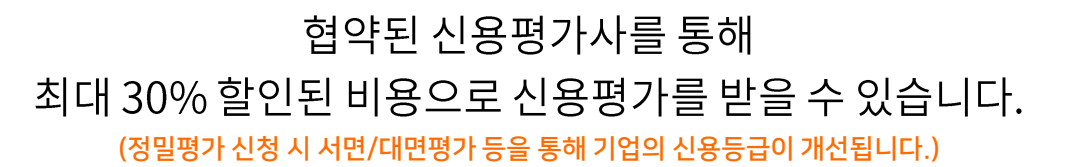

기업신용평가 선택

신용평가 신청

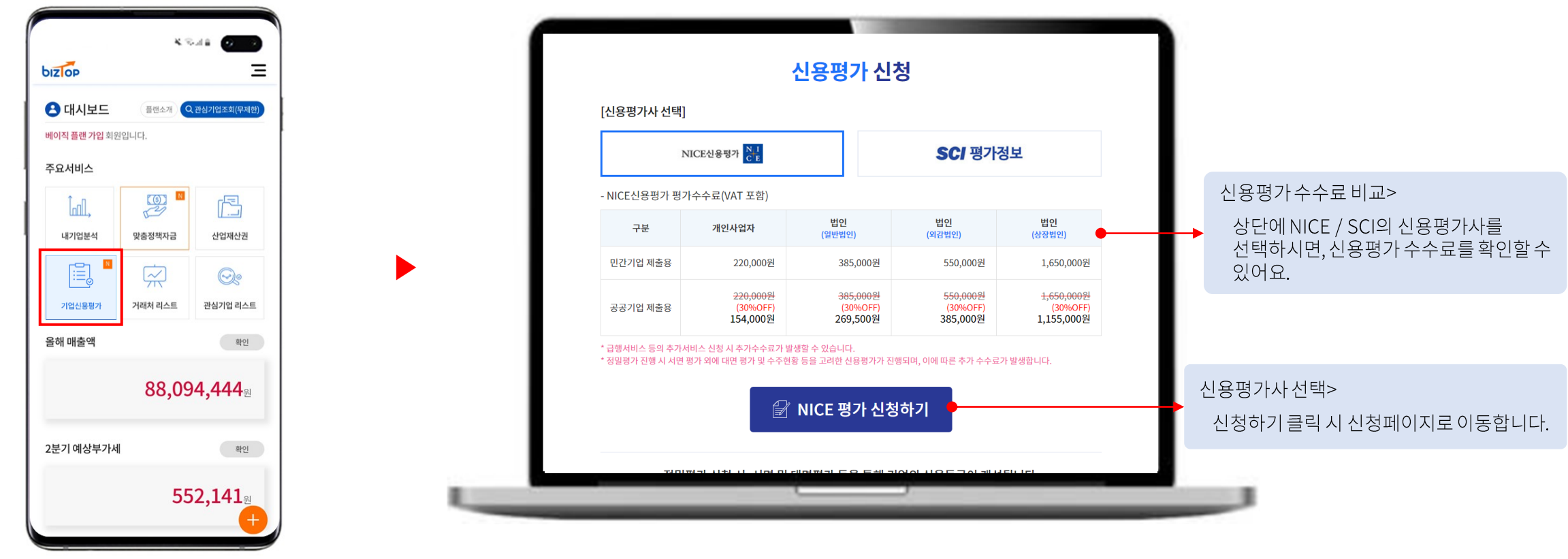

### " 신용평가를 저렴하게 받을 수 없나요?"

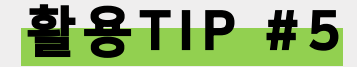

#### 비즈탑의 서비스를 API로 제공합니다.

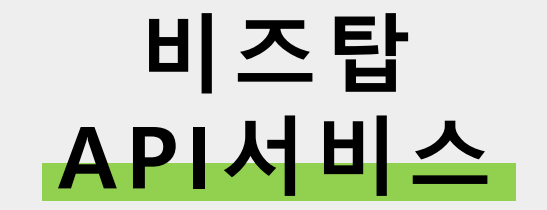

### 재무데이터, 분석정보 등을 API로 이용하세요.

(TEL : 02-945-0904 / E-MAIL : help@biztop.co.kr)

고객센터로 문의해 주세요.

API서비스 이용을 희망하시면,

기업의 재무데이터 수집, 연산 및 분석 등의 서비스 이용자가 보다 쉽게 이용할 수 있도록 API로 제공합니다.

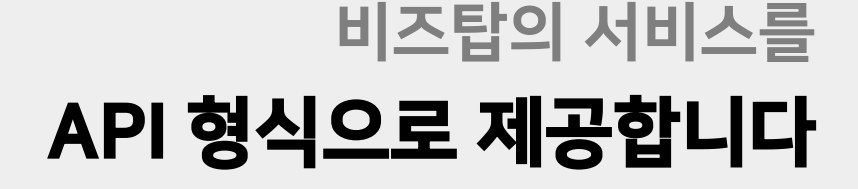

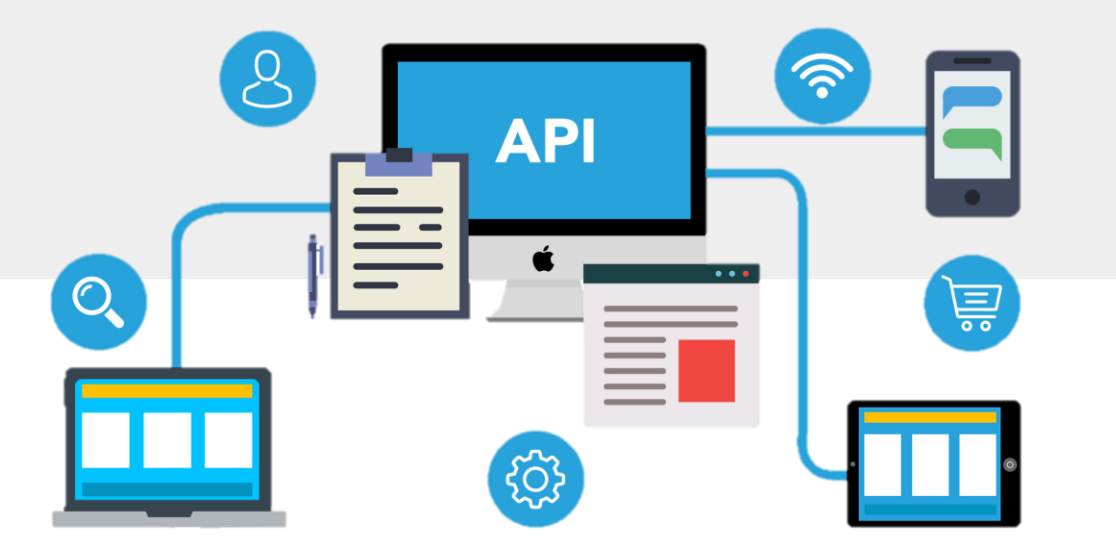

# **비즈탑 FAQ**

#### 많이 나오는 질문을 정리했습니다.

[공공기관 데이터 베이스에 등록되지 않는 경우] 일반적인 기업의 경우 공공기관 데이터 베이스에 등록되어 있지만, 창업초기기업이나 기업공개를 희망하지 않는 기업 등의 경우 공공기관 데이터 베이스에 등록되지 않습니다. 비즈탑의 기업정보는 공공기관 데이터 베이스를 기반으로 제공하기 때문에 조회기업이 공공기관 데이터 베이스에 등록되지 않은 경우 조회가 되지 않습니다. 이점 양해 부탁드립니다.

위의 조치를 취했음에도 기업이 조회가 되지 않는다면, 공공기관 데이터 베이스에 기업이 등록되지 않아 검색이 되지 않는 경우입니다.

1) 기업명에서 ㈜, 주식회사, 농업회사법인 등을 제외하고 검색해주세요. 2) 기업명을 띄어쓰기없이 입력 후 검색해주세요. 3) 사업자번호 입력 시 띄어쓰기나 하이픈(-)없이 입력 후 검색해주세요.

만약, 입력한 기업명 사업자번호에 오류가 없는 경우에도 기업이 조회되지 않으면 아래의 조치를 따라 다시 검색해주세요.

일반적으로 기업이 조회되지 않는 경우는 기업명 및 사업자번호를 잘못 입력한 경우입니다. 따라서 기업이 조회되지 않을 때에는 기업명 및 사업자번호가 정상적으로 입력되었는지 확인해주세요.

Q. 비즈탑에서 기업이 조회되지 않습니다.

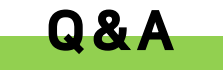

1. 보유한 회사와 계산서 거래가 있는 경우 만약, 보유한 회사와 계산서 거래가 있는 경우에는 비즈탑에 홈텍스 계정을 입력하시면, 기업리스트\_거래처리스트에 보유한 회사가 자동 등록됩니다. 이를 통해 보유한 회사를 관리할 수 있습니다.

만약, 보유한 회사와 계산서 거래가 없는 경우에는 관심기업죄회를 클릭하신 뒤 기업명/사업자번호 입력 후 해당 기업을 선택하시면

(보유한 회사와 계산서 거래가 있으나 홈텍스 계정을 입력하지 않으셨다면, 위 방법으로 보유한 회사를 관리할 수도 있으니 편하신

가능합니다. 다만, 계산서 거래 여부에 따라 방법이 구분됩니다.

2. 보유한 회사와 계산서 거래가 없는 경우

방법으로 관리해주세요.

Q. 보유한 회사가 다수인데 하나의 아이디로 관리할 수 있나요?

조회기업리스트에 등록됩니다. 이를 통해 보유한 회사를 관리할 수 있습니다.

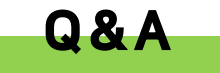

홈택스 정보입력 페이지에 '아이디/비밀번호 찾기'를 클릭하시면, 비밀번호 찾기 화면으로 이동합니다. 해당 화면에서 '사업자등록번호를 입력' 후 '공인인증서로 인증하기'를 클릭하시면, 홈택스 아이디를 확인할 수 있으며 비밀번호를 신규로 설정할 수 있습니다. 되도록이면 PC에 진행하시는 것을 추천 드리며, 아이디/비밀번호 찾는 방법에 대한 자세한 내용은 홈택스 정보입력의 우측상단 '홈택스 계정확인방법'을 클릭하시면 자세히 설명되어 있으니 '홈택스 계정확인방법'을 활용해주세요.

아이디/비밀번호 찾기를 통하여 홈택스 계정을 찾을 수 있습니다.

#### Q. 홈택스 계정을 모르는데 어디서 확인할 수 있나요?

따라서 안심하시고 재무자료를 비즈탑에 등록하신 후 재무목표, 가결산, 기업가치 등의 정보를 확인해보세요.

비즈탑에서 제공하는 재무정보의 경우 전자공시시스템, 금융위원회 등 공공기관에서 제공받은 정보를 기반으로 서비스합니다. 이에 기업이 등록한 재무자료는 업로드한 본인 외에는 확인할 수 없으며, 외부로 공개되지 않습니다.

공개되지 않습니다.

Q. 재무자료 업로드 시 해당 정보가 공개되나요?

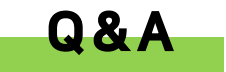

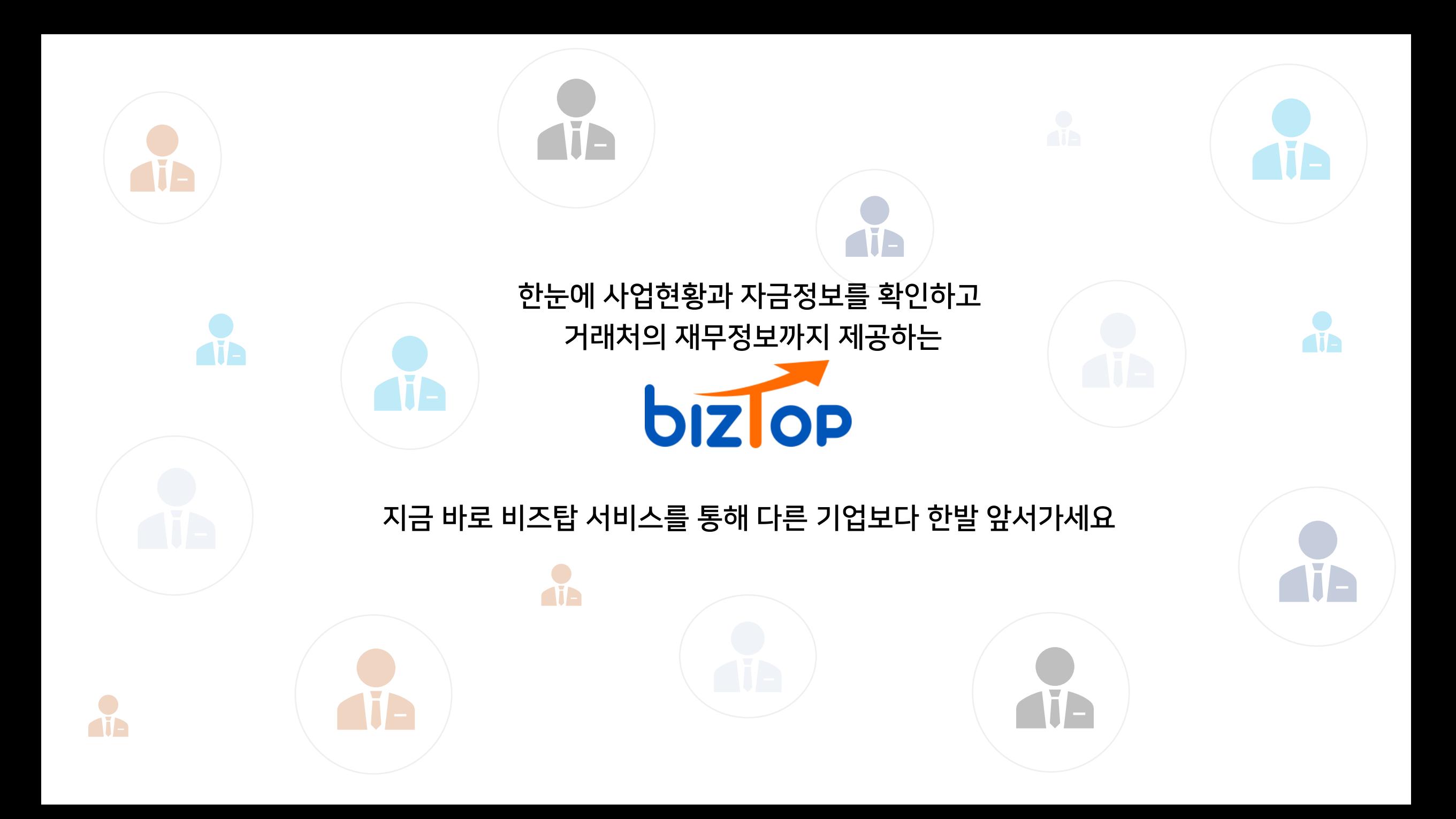